**Adobe Photoshop CC 2015 Version 17 Crack Patch Free Download [Latest 2022]**

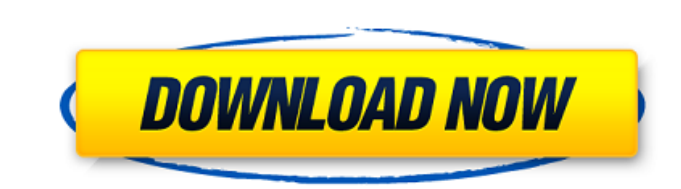

Photoshop's layers make the program so powerful because of their placement and their ability to lay one over another. You can see the layers in action when you work with the layers in the Organizer window. For more on using Photoshop's Organizer window, see Chapter 2. Photoshop also offers a set of powerful filters that can add different artistic effects to images. The filters can be found in the Filter Gallery and in the Filters panel. You can save a combination of filters as a Photoshop action that you can use over and over again on any image. For more on using filters and the Filters panel, see Chapter 11. Given the myriad of possible uses of Photoshop, you may want to create your own tutorials or wish to find someone who knows Photoshop to help you get the most out of the program. A good website is www.photoshop.com, which provides a wide variety of tutorials. You can also check out the tutorials at www.Adobe.com. If you're working in a fast-paced environment, you may want to save multiple copies of your edited image in case one gets lost along the way. To do so, choose File⇒Save As, select a filename for the new file, and choose the location for the file. Discovering Photoshop's History Before you edit an image, it's a good idea to save the image in a history, which is a file where your changes are stored. This way, if you make a mistake and subsequently have to redo the image, the changes that you made previously aren't overwritten. However, you won't find the History panel on the image editing workspace. To see the History panel, you must be working in the document window, which you can switch to from the Tool Options panel, as shown in Figure 5-1. \*\*Figure 5-1:\*\* The History panel is located in the document window. When you work with the History panel, you'll see a list of recent document versions on the left side of the panel. You can click the button at the top of the panel to switch to the Edit Image window, which is where you make your edits. The document version is listed at the bottom right of the Edit Image window. The History panel is a good place to store unique copies of your files because the History workspaces become a stack of folders. It's like your previous locations on the computer, because you can return to any previous versions

**Adobe Photoshop CC 2015 Version 17 With Product Key For Windows**

Photoshop elements is a free version of Photoshop. It is a quick way to to use most of the core functions of Photoshop. It doesn't contain most of the more complex and professional features. However, it allows you to edit and apply layers, crop and resize images, use filters and masks, and much more. You can download Adobe Photoshop Elements at: Contents Element features A collection of tools that allows you to create, edit, and manipulate images. The features include tools for resizing and cropping images, creating graphics and text layers, applying filters, removing unwanted objects from images, and many more. Before you use it, it must be installed. Tools: Resize and Crop tools: All the tools are under a single menu called "Edit". Under this menu, you will find tools such as "Image Size" and "Image Crop". Under "Image Size" you can resize your images using manual or automatic method. The resizing features are: Manual method: Let you resize your images or let you resize a part of an image manually. The width and the height of the image will automatically update to fit the new size. Let you resize your images or let you resize a part of an image manually. The width and the height of the image will automatically update to fit the new size. Auto method: This option is similar to the manual method, but the width and the height of the image will be equal to the value of the "width" and "height" boxes. Let you resize your images or let you resize a part of an image manually. The width and the height of the image will automatically update to fit the new size. Auto method: This option is similar to the manual method, but the width and the height of the image will be equal to the value of the "width" and "height" boxes. Size slider: You can change the height and width of your image using a slider. You can change the height and width of your image using a slider. Grid: The grid option lets you add grid lines to your image. It can be used to align objects in your image or you can use

the grid lines as guides. The grid can be rotated and you can add grids as guides for 388ed7b0c7

Q: I am trying to get data from two columns in a table with one join I am trying to get data from two columns in a table, to display them in a form. I am using two joins, one for teh one my original data comes from. SELECT DISTINCT e.EntryDate, e.EntryTime, e.CustomerID, e.ImageName, ep.EntryName, e.Comment, DECODE(m.Name, 'JON', 1, e.EntryName) AS Jon, DECODE(m.Name, 'PETE', 2, e.EntryName) AS Pete, DECODE(m.Name, 'MARK', 3, e.EntryName) AS Mark FROM [T2LO].[dbo].[\_crd\_Approval] e INNER JOIN [T2LO].[dbo].[\_crd\_Organization] o ON e.OrganizationId = o.OrganizationId INNER JOIN [T2LO].[dbo].[ $crd$  organizationapprovaldevice] oapp ON e.OrganizationId = oapp. OrganizationId INNER JOIN [T2LO]. [dbo]. [ crd ApprovalName] anname ON e.ApprovalNameId = anname.ApprovalNameId INNER JOIN [T2LO].[dbo].[\_crd\_OrganizationApproval] oap ON e.OrganizationId = oap.OrganizationId INNER JOIN [T2LO].[dbo].[ $crd$  ApprovalNameRelationship] ON oap.ApprovalNameId  $=$ anname.ApprovalNameId INNER JOIN [T2LO].[dbo].[ crd Person] m ON e.CustomerId = m.OrganizationId INNER JOIN [T2LO].[dbo].[ crd OrganizationApprovalNameRelationship] oa ON

In the milling of metal surfaces, it is oftentimes desirable to obtain a surface finish of a desired fineness on a workpiece surface, as for example, on a metal blank. Surface finish is the smoothness of the exposed metal surface after milling or grinding. Milling is a process where a mechanical tool is moved over a metal surface to remove metal by friction. As an example, many metal blanks used in the automobile and truck manufacturing industry to make body panels, such as fenders, doors, hoods, roofs, and door handles, are machined in a flat milling machine. During milling operations, the operator needs to constantly monitor the milling process by comparing a generated plan view image of a blank to a tool path/track on the milling machine. Currently, this is done with a light pen and paper plan view or an electronic projector displaying a plan view image of a blank on a computer monitor. With a light pen and paper, the operator draws an outline of a desired blank and then places the blank in a plan view of the machine head. The light pen is moved about the blank image in a manner that indicates the plan view of the blank image. This plan view of the blank image is then manually compared to a generated plan view of the machine head image to identify machining errors. With the electronic projector, an operator views the plan view of a blank image on a computer monitor. The operator then enters the desired image of the blank into the computer monitor, and the computer image of the blank image is displayed on the monitor. This is then compared to the generated image of the plan view of the blank image to identify any machining errors. Milling errors are defined to include any displacement, distortion, surface irregularity, transposition, cutting width error or any other feature of a surface that, whether intentionally or unintentionally, is visible on the plan view of the surface at an undesirable level. A plan view of a plan view, or plafond view, is the visible image of a plan view image. A plan view of the plan view is the desired image of the plan view image with any features of the plan view image that are unsatisfactory being removed or remedied. In a typical conventional milling process, a milling tool or a cutting tool is moved toward the surface to remove metal from the surface. As the surface is being removed, a plan view image of the surface is captured. The plan view image of the surface is used to generate a plan

<https://www.chimpanzeebrain.org/system/files/webform/Adobe-Photoshop-2022-Version-2311.pdf> <https://www.careerfirst.lk/sites/default/files/webform/cv/raywaym53.pdf> <https://nameme.ie/photoshop-crack-serial-number-torrent-free/> [https://topnotchjobboard.com/system/files/webform/resume/photoshop-2022-version-2341\\_3.pdf](https://topnotchjobboard.com/system/files/webform/resume/photoshop-2022-version-2341_3.pdf) <https://mbshealthyliving.com/adobe-photoshop-2021-version-22-0-0-crack-with-serial-number-free-registration-code-free-download/> [https://wormenhotel.nl/wp-content/uploads/2022/07/Photoshop\\_2021\\_Version\\_223.pdf](https://wormenhotel.nl/wp-content/uploads/2022/07/Photoshop_2021_Version_223.pdf) [http://www.ubom.com/upload/files/2022/07/SlbBRa3zVzhzzRauKaRu\\_05\\_ba88ad2f025a0a35aee847dc4408ad05\\_file.pdf](http://www.ubom.com/upload/files/2022/07/SlbBRa3zVzhzzRauKaRu_05_ba88ad2f025a0a35aee847dc4408ad05_file.pdf) <http://empleosasugusto.org/?p=3135> <https://www.privalite.com/en/system/files/webform/ferrbre482.pdf> [https://www.careerfirst.lk/sites/default/files/webform/cv/Photoshop-2022\\_8.pdf](https://www.careerfirst.lk/sites/default/files/webform/cv/Photoshop-2022_8.pdf) https://www.weactgreen.com/upload/files/2022/07/g62aKgwIOvZeBzggRVBI\_05\_184a8d7a18ac8ff3dc399815fc794c03\_file.pdf <https://www.chiesacristiana.eu/2022/07/05/adobe-photoshop-2021-version-22-4-1-crack-mega-license-key-updated-2022/> [https://www.careerfirst.lk/system/files/webform/cv/Adobe-Photoshop-2020\\_0.pdf](https://www.careerfirst.lk/system/files/webform/cv/Adobe-Photoshop-2020_0.pdf) <https://www.cakeresume.com/portfolios/photoshop-cc-2015-keygen-full-version-x64-2022-ne> [https://teenmemorywall.com/wp-content/uploads/2022/07/Adobe\\_Photoshop\\_CC.pdf](https://teenmemorywall.com/wp-content/uploads/2022/07/Adobe_Photoshop_CC.pdf) <https://www.cakeresume.com/portfolios/photoshop-2022-32-64bit> <https://www.oenofrance.com/sites/oenofrance.com/files/webform/adobe-photoshop-2021-version-223.pdf> [https://media.smaskstjohnpaul2maumere.sch.id/upload/files/2022/07/njJFSQDf8tfbDcGC5ayu\\_05\\_20f4325ec85181839103fa2f3e88b0ba\\_file.pdf](https://media.smaskstjohnpaul2maumere.sch.id/upload/files/2022/07/njJFSQDf8tfbDcGC5ayu_05_20f4325ec85181839103fa2f3e88b0ba_file.pdf) <https://mandarinrecruitment.com/system/files/webform/dawndele405.pdf> <https://airbrushinformation.net/2022/07/04/adobe-photoshop-2021-version-22-5-crack-file-only-keygen-for-lifetime-pc-windows-2022/> <https://sprachennetz.org/advert/photoshop-2020-version-21-hack-patch-with-registration-code-download-latest-2022/> [https://www.careerfirst.lk/sites/default/files/webform/cv/Photoshop-2021-Version-2243\\_6.pdf](https://www.careerfirst.lk/sites/default/files/webform/cv/Photoshop-2021-Version-2243_6.pdf) <http://feelingshy.com/photoshop-2021-serial-key-download/> <https://www.careerfirst.lk/sites/default/files/webform/cv/baenbre363.pdf> <https://helpmefinancials.com/adobe-photoshop-2022-activation-x64-latest-2022/> <http://launchimp.com/adobe-photoshop-cc-2018-version-19-mem-patch/> <https://p2p-tv.com/adobe-photoshop-2021-version-22-4-crack-serial-number-download-april-2022/> [https://www.careerfirst.lk/sites/default/files/webform/cv/Photoshop-2021-Version-225\\_11.pdf](https://www.careerfirst.lk/sites/default/files/webform/cv/Photoshop-2021-Version-225_11.pdf) <https://thehomeofheroes.org/photoshop-2021-version-22-1-1-crack-keygen-for-pc/> [https://myinfancy.com/upload/files/2022/07/UCquvf92DsvYG2ngHHCh\\_05\\_ba88ad2f025a0a35aee847dc4408ad05\\_file.pdf](https://myinfancy.com/upload/files/2022/07/UCquvf92DsvYG2ngHHCh_05_ba88ad2f025a0a35aee847dc4408ad05_file.pdf)

Minimum: OS: Windows 7 (64-bit) or later (x86 or x64) Processor: 2 GHz Processor or better Memory: 2 GB RAM Graphics: 2 GB RAM or better DirectX: Version 9.0c Storage: 20 GB available space Additional Notes: Warzone 2100 has a 32-bit Linux version and is available on Steam in a 32-bit only format. It is important that you have an internet connection for the install. Known Issues:

## Related links: